業績入力シートの入力について

▶ 必須項目(業績計算に必要な項目)→背景が赤いセル

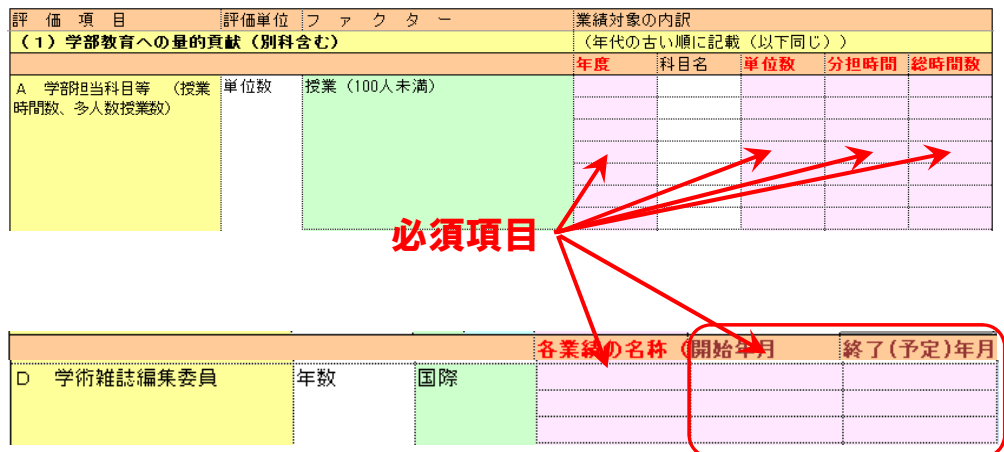

- ▶ 経験年数が重要になる業績は開始年月一終了年月も必須 ▽研究業績-学術雑誌編集委員など
- ▶ 青いセルには計算式が入っているので、変更しないこと

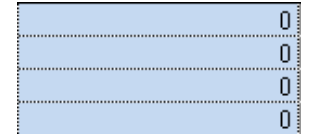

▶ 入力行を増やすときは行をコピーして、「コピーした行の挿入」を行う

例は1行コピーだが、複数行まとめてコピーしても

# コピーする行の注意点

## 項目内の最上段:計算に影響が出るため、コピー不可

項目内の最下段:行コピーは可能だが、罫線など見た目に影響が出やすい

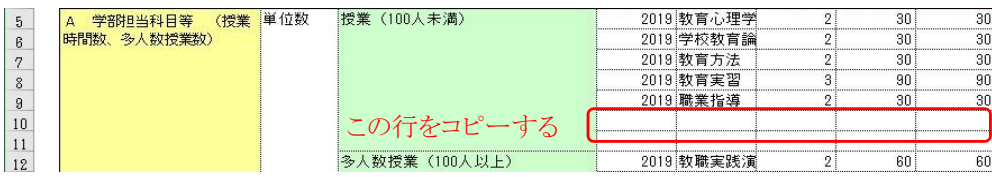

### コピーする行番号をクリック

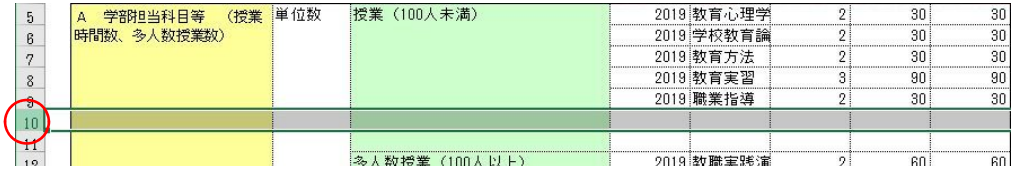

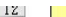

#### 右クリック→「コピー」選択

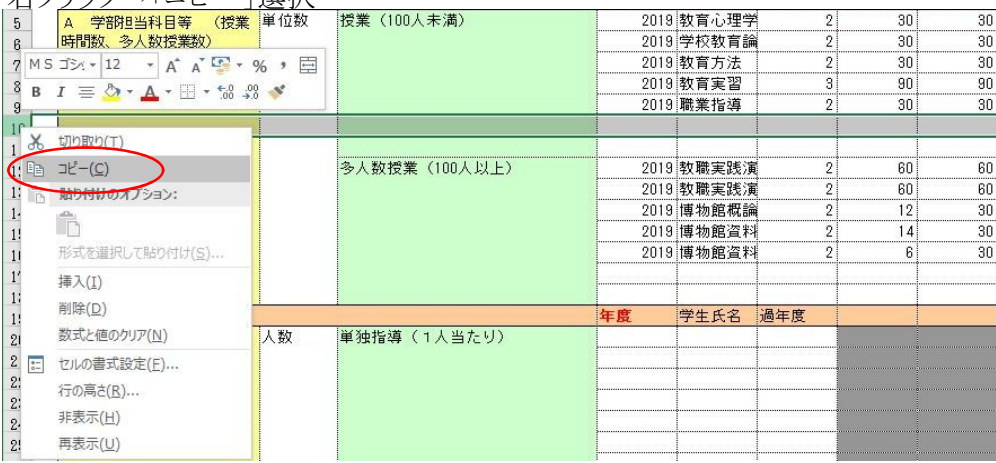

## 再度右クリック→「コピーしたセルの挿入」をクリック

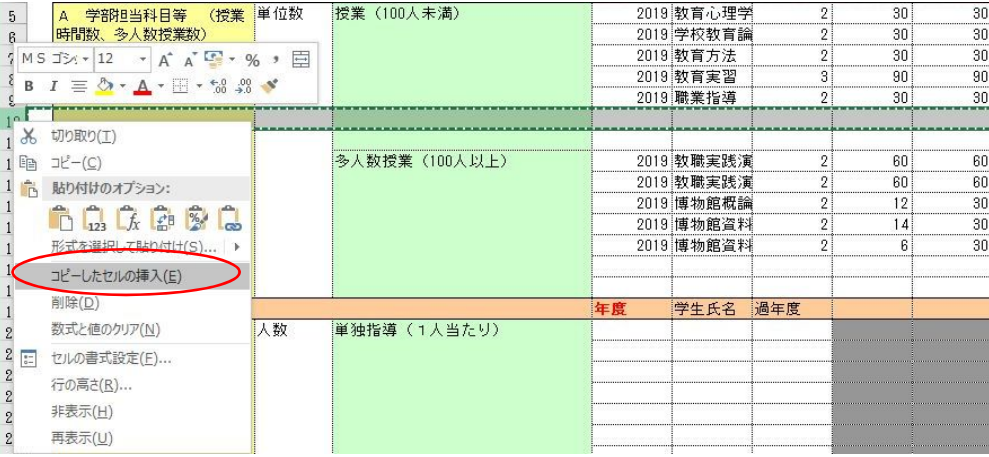

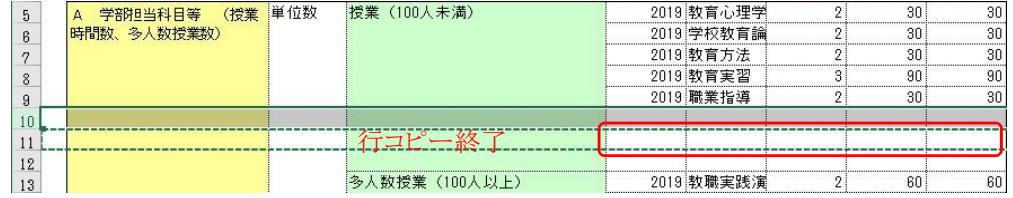

▶ ImpactFactorを正確に計算するため、該当する学術雑誌名は、 「JIF」シートからコピーする

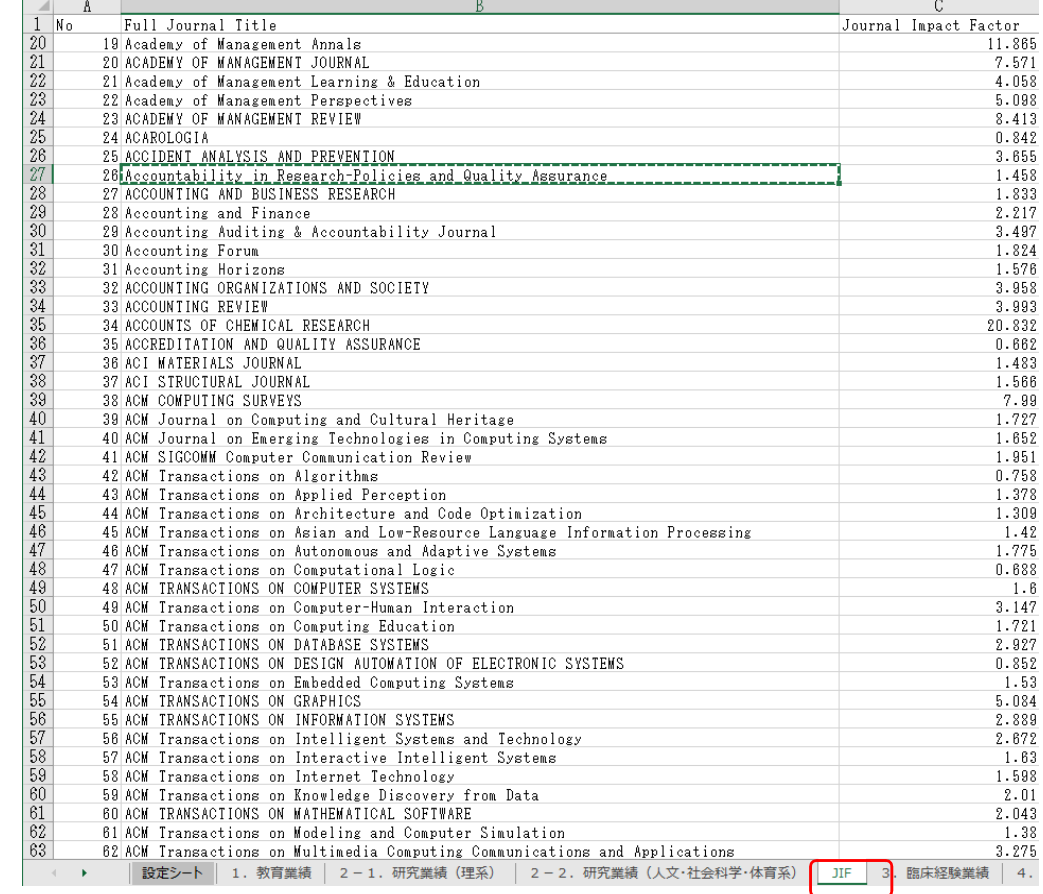